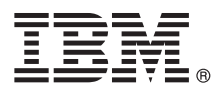

# **Stručná úvodní příručka Začínáme s instalací a konfigurací produktu IBM Business Monitor.**

**Národní jazyková verze:** Chcete-li stručnou úvodní příručku získat v jiném jazyce, použijte soubory PDF z disku DVD Quick Start Guide.

## **Přehled produktu**

IBM® Business Monitor je komplexní softwarový produkt na monitorování BAM (Business Activity Monitoring), který poskytuje pohled na vaši obchodní výkonnost v reálném čase. Přizpůsobené obchodní panely dashboard zobrazují aktuální stav vašeho podnikání v různých vizualizacích a poskytují výstrahy při zjištění obchodních situací. Pomocí panelů dashboard můžete zobrazit instance obchodních procesů a na základě nich reagovat. Zobrazit můžete také ukazatele KPI, které skládají výsledky v čase, aby se tak odhalily trendy a nabídly předpovědi, a sofistikované sestavy založené na vložené technologii IBM Cognos Business Intelligence. Události a data pro panely dashboard lze shromažďovat z různých zdrojů, včetně např. produktů IBM Business Process Manager (BPM), WebSphere Operational Decision Management a WebSphere Message Broker. Kromě toho je možné pomocí adaptérů shromažďovat události z dalších zdrojů, např. z SAP.

## **1 Krok 1: Přístup k softwaru a dokumentaci**

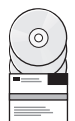

Produkty Business Monitor a Business Monitor Development Toolkit získáte z produktového disku DVD nebo stažením z webů programu Passport Advantage. Disk DVD produktu Business Monitor obsahuje příruční panel a vše potřebné pro instalaci úložiš kromě úložiště produktu Installation Manager. Hlavní disk DVD obsahuje hlavní úložiště a v průběhu instalace vás bude vyzývat k vložení požadovaných disků DVD.

Pokud jste produkt stáhli v rámci programu Passport Advantage, postupujte podle pokynů v dokumentu ke stažení: [http://www.ibm.com/support/docview.wss?uid=swg24033086.](http://www.ibm.com/support/docview.wss?uid=swg24033086)

Tato nabídka produktů obsahuje následující komponenty:

- Disk DVD Quick Start Guide.
- IBM Business Monitor verze 8.0.1.
- v Business Monitor Development Toolkit.

Business Monitor použijte pro svůj produkční systém. Business Monitor Development Toolkit použijte pro testování a vývoj.

Navíc balík obsahuje i tyto softwarové produkty:

- v Produkt IBM DB2 Enterprise Server Edition verze 10.1.
- v Produkt IBM Integration Designer verze 8.0.1.
- v Produkt Rational Application Developer for WebSphere Software verze 8.0.4.

Produktová dokumentace viz Informační centrum pro produkt Business Monitor na adrese [http://pic.dhe.ibm.com/](http://pic.dhe.ibm.com/infocenter/dmndhelp/v8r0m1/index.jsp) [infocenter/dmndhelp/v8r0m1/index.jsp.](http://pic.dhe.ibm.com/infocenter/dmndhelp/v8r0m1/index.jsp)

Úplnou dokumentaci včetně pokynů k instalaci najdete v knihovně produktu Business Monitor na adrese [http://www.ibm.com/software/integration/business-monitor/library/.](http://www.ibm.com/software/integration/business-monitor/library/)

Omezení a náhradní řešení naleznete v poznámkách k verzi na webu podpory: [http://www.ibm.com/support/](http://www.ibm.com/support/search.wss?q=mon801relnotes) [search.wss?q=mon801relnotes.](http://www.ibm.com/support/search.wss?q=mon801relnotes)

### **2 Krok 2: Vyhodnocení hardwarové a systémové konfigurace**

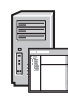

Business Monitor lze používat v mnoha různých konfiguracích. Další informace viz *Plánování pro produkt IBM Business Monitor* v Informačním centru. Zkontrolujte licenci na produkt a ujistěte se, zda máte nezbytnou autorizaci na podporu vaší topologie a rozumíte omezením použití všech softwarových komponent produktu.

Systémové požadavky viz [http://www.ibm.com/support/docview.wss?uid=swg27008414.](http://www.ibm.com/support/docview.wss?uid=swg27008414)

## **3 Krok 3: Instalace produktů IBM Business Monitor a Business Monitor Development Toolkit**

Produkty Business Monitor a Business Monitor Development Toolkit nainstalujte ve svém vývojovém a produkčním systému samostatně. Můžete nainstalovat produkty Business Monitor, Business Monitor Development Toolkit nebo obojí. Následující kroky vás provedou typickou instalací produktu:

- 1. Vložte hlavní disk DVD produktu Business Monitor do jednotky DVD nebo extrahujte soubory z obrazu ke stažení určeného pro váš operační systém.
- 2. Spust'te instalační program produktu Business Monitor:
	- V systému Microsoft Windows spusťte z kořenového adresáře soubor launchpad.exe.
	- V systémech AIX, Linux a Solaris spusťte launchpad.sh z kořenového adresáře.
- 3. Zkontrolujte informace na různých panelech v příručním panelu.
- 4. Podle pokynů nainstalujte produkt Business Monitor.

Podrobné pokyny k instalaci produktů Business Monitor a Business Monitor Development Toolkit viz téma *Instalace produktu IBM Business Monitor* v Informačním centru na adrese [http://pic.dhe.ibm.com/infocenter/dmndhelp/v8r0m1/](http://pic.dhe.ibm.com/infocenter/dmndhelp/v8r0m1/index.jsp) [index.jsp.](http://pic.dhe.ibm.com/infocenter/dmndhelp/v8r0m1/index.jsp) Během instalace můžete přistupovat k Informačnímu centru z příručního panelu.

#### **Další informace**

- **Palší technické prostředky viz následující odkazy:**<br>• IBM Education Assistant: [http://publib.boulder.ibm.com/infocenter/ieduasst/v1r1m0/.](http://publib.boulder.ibm.com/infocenter/ieduasst/v1r1m0/)
	- v Knihovna produktu IBM Business Monitor: [http://www.ibm.com/software/integration/business-monitor/library/.](http://www.ibm.com/software/integration/business-monitor/library/)
	- v Informace o podpoře: [http://www.ibm.com/support/entry/portal/Overview/Software/WebSphere/](http://www.ibm.com/support/entry/portal/Overview/Software/WebSphere/WebSphere_Business_Monitor) [WebSphere\\_Business\\_Monitor.](http://www.ibm.com/support/entry/portal/Overview/Software/WebSphere/WebSphere_Business_Monitor)

Licencované materiály IBM Business Monitor verze 8.0.1 - vlastnictví IBM. © Copyright IBM Corp. 2000, 2012. U.S. Government Users Restricted Rights - Use, duplication or disclosure restricted by GSA ADP Schedule Contract with IBM Corp.

IBM, logo IBM, ibm.com, AIX, Cognos, DB2, Passport Advantage, Rational a WebSphere jsou ochranné známky nebo registrované ochranné známky společnosti International Business Machines ve Spojených státech a případně v dalších jiných zemích. Další názvy produktů a služeb mohou být ochrannými známkami společnosti IBM nebo jiných společností. Aktuální seznam ochranných známek společnosti IBM je dostupný na webu v části "Copyright and trademark information" (Copyright a ochranné známky) na adrese http://www.ibm.com/legal/copytrade.shtml.

Linux je registrovanou ochrannou známkou Linuse Torvaldse ve Spojených státech a případně v dalších jiných zemích. Microsoft a Windows jsou ochranné známky společnosti Microsoft Corporation ve Spojených státech a případně v dalších jiných zemích.

Číslo položky: CF3L4ML

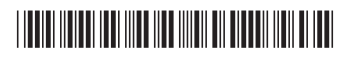